# Python code design and documentation

Increasing the usability of your code Tristan Kuehn

#### Intro

- Once you know enough Python to get what you need done, it can be tricky to know how to improve your code
- Ideally, your code will be readable, correct, and usable.
- When possible, it's a good practice to share any analysis code alongside a paper
	- You get the most value out of this practice when others can understand and use the code!
- There are lots of concrete tools and techniques you can use here
- To a less experienced user, it can be hard to find and apply them
- This will be a survey of these tools and techniques at a high level
- I won't get into installation, but most IDEs will have some support built in.

## Readability Can you understand what this code

is doing?

#### General points on readability

- It takes a lot longer and is harder to work with code that's difficult to understand
- As you're writing your code you know it better than anyone
	- Don't just assume it's easy to understand because of this!
	- Put yourself in a naive user's shoes, or ask a colleague to take a look at it.
- If you come back to some code you've written after a couple of months or longer, you are a naive user again!
- This is an art more than a science, but there are some tools and heuristics you can use for help

#### Names

- Descriptive names go a long way toward making your code readable
- Some tension between clarity and length
	- n is usually not a good name, but neither is number\_of\_voxels\_in\_my\_region\_of\_interest
- Python guidelines for case: PEP 8
- Functions/methods should be verbs in imperative voice
	- print, not printer or prints
- This can be hard!
	- "There are only two hard things in Computer Science: cache invalidation and **naming things**."

#### Code formatters

- It's a huge pain to manually keep up consistent formatting in a project.
- How to split long lines in different situations? Single quotes or double quotes? How many blank lines? Where to put parentheses?
- A code formatter handles all these concerns automatically.
- Popular examples: **black**, **autopep8**
- Well-integrated in IDEs, can be configured to run automatically or on demand

#### **Black example**

```
if very long variable name is not None and \langlevery long variable name.field > 0 or \
 very long variable name.is debug:
 z = 'hello ' + 'world'else:
 word = 'world'a = 'hello _{'}'.format(word)f = rf'hello {world}'
if (this
and that): y = 'hello ''world'#FIXME: https://github.com/psf/black/issues/26
class Foo ( object ):
  def f (self):
    return
           37* - 2def g(self, x, y=42):
      return y
def f ( a: List[ int ]) :
             37 - a [42 - u : y**3]return a
def very_important_function(template: str,*variables,file: os.PathLike,debug:bool=False,):
    """Applies 'variables' to the 'template' and writes to 'file'."""
    with open(file, w'') as f:
     \cdots
```
#### **Black example**

```
very long variable name is not None
    and very long variable name.field > 0or very long variable name.is debug
\mathcal{E}:
    z = "hello " + "world"
else:
    word = "word"a = "hello {}".format(world)
    f = rf"hello {world}"
if this and that:
    y = "hello " "world" # FINME: https://github.com/psf/black/issues/26
class Foo(object):
    def f(self):
        return 37 * -2def g(self, x, y=42):
        return y
def f(a: List[int]):
    return 37 - a[42 - u : y**3]def very_important_function(
    template: str.
    *variables,
    file: os.PathLike,
    debug: bool = False,):
    """Applies 'variables' to the 'template' and writes to 'file'."""
    with open(file, "w") as f:
        ...
```
### Refactoring into functions

- If all your code is written exclusively as executable scripts, it's hard to reuse it and often hard to make changes or maintain it.
- Instead, it's helpful to:
	- Break your code into logical units
		- The interior of loops if they start to get long
		- Any block of code that's copy/pasted (or very similar) in multiple parts of a script
		- Complicated boolean expressions
	- Write those units as more general functions
	- Write a "main" function that calls your functions in order
		- $if$  \_\_name\_\_ == "\_\_main\_\_": pattern is useful
- Linters can pick up complex parts of code and recommend a refactor
	- More on this later.

#### Refactoring example

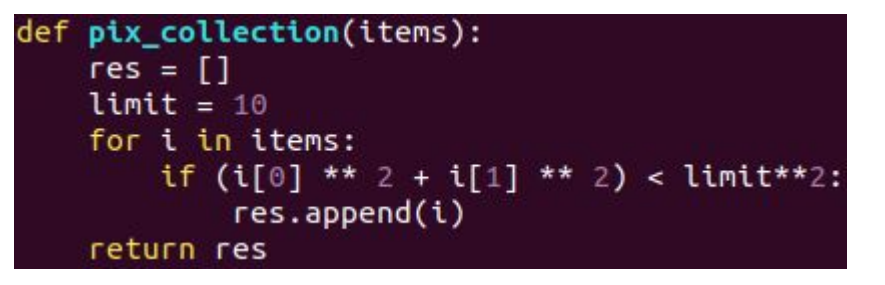

Adapted from Serge Koudoro. "Secret Session: Master coding in your research environment. Code Documentation." ISMRM 2019.

#### Refactoring example

def pix collection(items):  $res = \lceil \rceil$  $limit = 10$ for i in items: if (i[0] \*\* 2 + i[1] \*\* 2) < limit\*\*2: res.append(i) return res

def is in origin circle(x coord, y coord, limit): return (x coord\*\*2 + y coord\*\*2) < limit\*\*2

```
def filter_neighbourhood_pixels(pixels, limit=10):
    neighbourhood \nexists = []
    for pixel in pixels:
        if is in origin circle(pixel[0], pixel[1], limit):
            neighbourhood pixels.append(pixel)
    return neighbourhood pixels
```
- Factor out distance predicate
- Rename almost everything
- Make limit an optional argument

#### Refactoring example

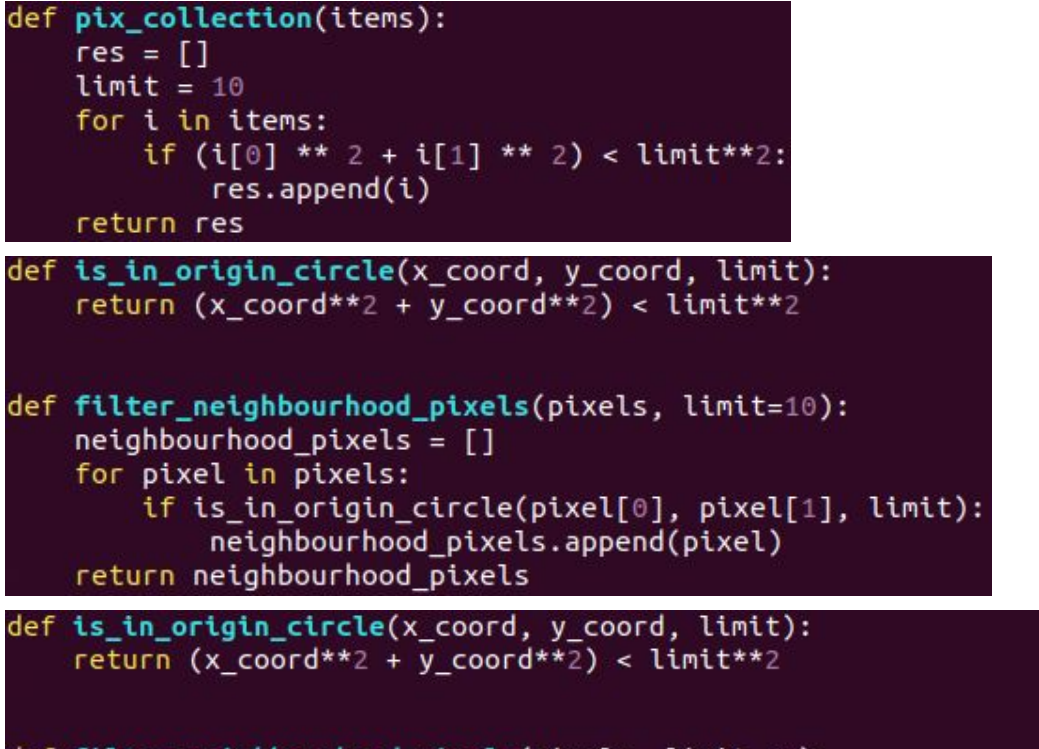

- Use a [list comprehension](https://docs.python.org/3.8/tutorial/datastructures.html#list-comprehensions)
- [Unpack](https://docs.python.org/3.8/tutorial/controlflow.html#unpacking-argument-lists) pixels directly as an argument

def filter neighbourhood pixels(pixels, limit=10): return [pixel for pixel in pixels if is in origin circle(\*pixel, limit)]

### **Commenting**

- Comments are generally a good thing, but don't go overboard
- Exception: docstrings for modules, functions, and classes
	- IDEs, Autogenerated documentation (Sphinx autodoc),  $\Box$ doc $\Box$
- Otherwise comments are exclusively for when you've done something non-obvious
- Ask yourself if you can make the code clearer before writing a comment
	- Change some names
	- Refactor
	- Add type hints (more on this later)
- If you have to do something weird, write a concise comment explaining it and include any context.

## Correctness Does your code do what you want it

to do?

#### General points on correctness

- The most important part of any code you right is that it works!
- Most basic way to test this is to run it (with some real input data) and manually inspect the results.
- This can be hard to do with bigger projects.
- There are tools that try to identify problems before you run some code
- There are also tools that automatically test parts of your code
- Both can be useful

#### Linters

- Linter: Tool that analyzes code and makes suggestions automatically
- [Pylint](https://pylint.pycqa.org/en/latest/) is the big one for Python
- For the purposes of code correctness, pay close attention to E- (error) and W- (warning) level messages.
- This can help catch everything from simple typos to subtle Python errors before you try to use your code.
- Pylint is available in every major IDE I'm aware of (VSCode, Spyder, ...) or just from the command line.

#### **Pylint example**

```
def print_strings(strings=[]):
    """Print a list of strings plus a default string on the end"""
    strings.append("always printed")
    print(f"Printing {len(strings)} strings")
    for str_ in strings:
       print(str)return
    print(f"Printed {len(strings)} strings.")
   name_ = = "main ":print_strings()
    print_strings(["hi"])
    print_strings()
```
Printing 1 strings always printed Printing 2 strings hi always\_printed Printing 2 strings always printed always printed

#### **Pylint example**

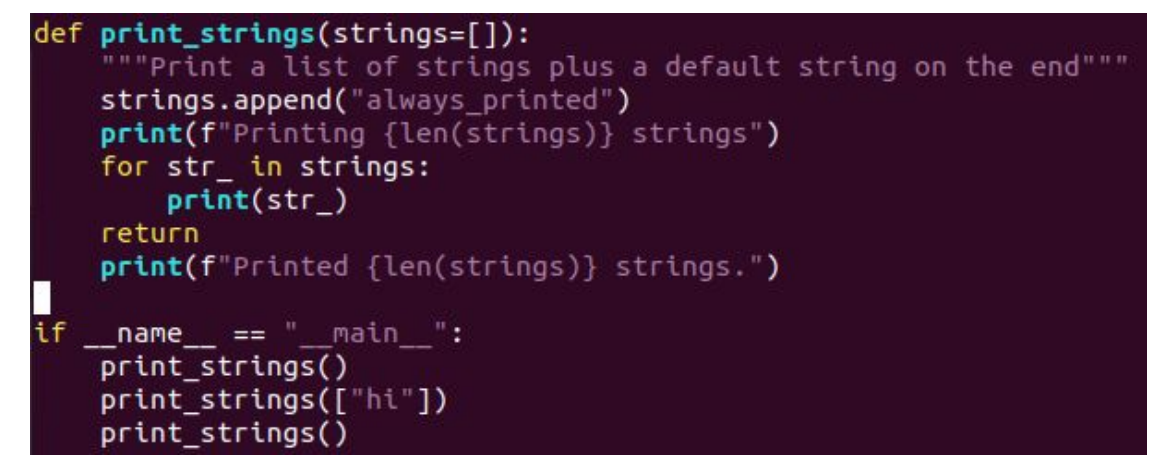

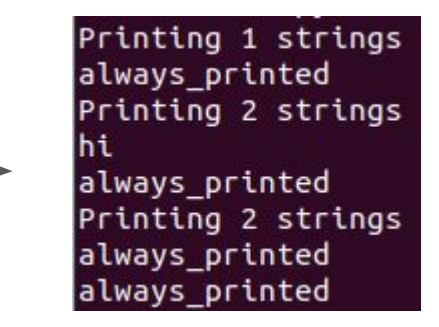

linttest.py:1:0: C0114: Missing module docstring (missing-module-docstring) linttest.py:1:0: W0102: Dangerous default value [] as argument (dangerous-defau lt-value) linttest.py:8:4: W0101: Unreachable code (unreachable)

#### **Pylint example**

```
def print strings(strings=[]):
    """Print a list of strings plus a default string on the end"""
    strings.append("always printed")
    print(f"Printing {len(strings)} strings")
   for str in strings:
       print(str_)
    return
    print(f"Printed {len(strings)} strings.")
   name = "main "print strings()
    print_strings(["hi"])
```
#### Printing 1 strings always printed Printing 2 strings Ιhί always printed Printing 2 strings always printed always printed

#### DEFAULT STRING = "always\_printed"

print strings()

```
def print_strings(strings=None):
    """Print a list of strings plus a default string on the end"""
    to print = (strings + [DEFAULT_STRING]) if strings else [DEFAULT_STRING]
    print(f"Printing {len(to_print)} strings")
    for str_ in to_print:
        print(str)print(f"Printed {len(to_print)} strings.")
    return
```
Printing 1 strings always printed Printed 1 strings. Printing 2 strings ħί always printed Printed 2 strings. Printing 1 strings always\_printed Printed 1 strings.

### **Testing**

- It's always a good idea to verify that your code works on a small example.
- In general, try to isolate the parts of your code that surround use of an external package
	- Don't just write tests verifying that popular packages like numpy work.
- Admittedly this gets a lot harder the more complex your project is, but even putting together one or two end-to-end test cases where you know the expected result is worthwhile.
- Helpful tools: <u>unittest, [pytest](https://docs.pytest.org/en/7.2.x/contents.html)</u>
- Note: This is a deep topic, we're barely scratching the surface here

### **Testing example**

Create a new file called test sample.py, containing a function, and a test:

```
# content of test sample.py
def func(x):
  return x + 1def test answer():
  assert func(3) == 5The test
$ pytest
platform linux -- Python 3.x.y, pytest-7.x.y, pluggy-1.x.y
rootdir: /home/sweet/project
collected 1 item
test sample.py F
                                              [100*]test answer
  def test answer():
     assert func(3) == 5\,>assert 4 == 5Ε
E
      + where 4 = func(3)test_sample.py:6: AssertionError
FAILED test sample.py:: test_answer - assert 4 == 5============================ 1 failed in 0.12s ================================
```
From the pytest docs...

### Type checkers

- Automated tools that go a little further to identify errors
- Specifically, ensures that the types of your data are compatible
	- Types: string, int, float, list, …
- Getting the most out of these tools requires type annotations
- e.g.  $my_number$ :  $float = 6$
- Again, will catch a lot of simple mistakes, but can also catch more subtle errors.
- Examples: [pyright](https://github.com/microsoft/pyright), [mypy](https://mypy.readthedocs.io/en/stable/index.html)

def add\_to\_one(number\_2): return 1 + number\_2

 $if __name__ == '__main__":$ print(add\_to\_one(input("Please enter a number to be added to 1: ")))

def add\_to\_one(number 2):  $return 1 + number 2$ 

if name == " main ": print(add\_to\_one(input("Please enter a number to be added to 1: ")))

```
Please enter a number to be added to 1: 2
Traceback (most recent call last):
  File "typetest.py", line 6, in <module>
    print(add to one(input("Please enter a number to be added to 1: ")))
  File "typetest.py", line 2, in add to one
    return 1 + number 2
TypeError: unsupported operand type(s) for +: 'int' and 'str'
```
def add\_to\_one(number 2: float):  $return 1 + number 2$ 

if  $name_ == " main."$ print(add\_to\_one(input("Please enter a number to be added to 1: ")))

pyright 1.1.292 /cifs/khan/users/tkuehn/code/typetest/typetest.py /cifs/khan/users/tkuehn/code/typetest/typetest.py:6:22 - error: Argument of type "str" c annot be assigned to parameter "number 2" of type "float" in function "add to one" "str" is incompatible with "float" (reportGeneralTypeIssues) 1 error, 0 warnings, 0 informations

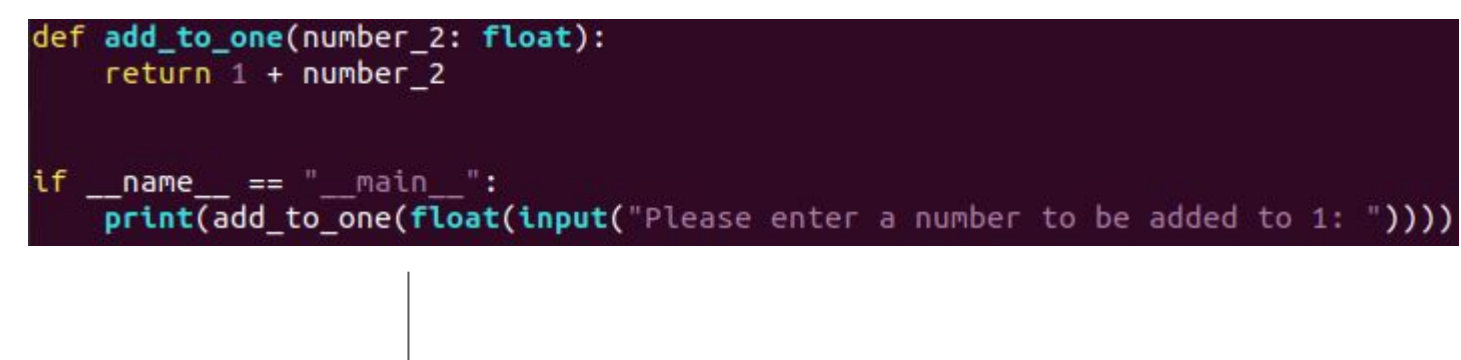

Please enter a number to be added to 1: 2  $3.0$ 

## Usability How easy will it be for others (or

your future self) to use your code?

### **Usability**

- A lot of time is spent writing code handling a problem that someone else has already addressed
- You can avoid this by sharing your code and making it easy for others to use
- Readability is a big part of this, but at a base level others need to be able to install the dependencies and adapt your script to their data
- We'll talk about some tools that will make that process smoother.

#### Command line interface

- For tools/scripts, it's often helpful to provide a command line interface
- Makes it easier to adapt to new data, new environment
- Also makes it easier to bash script with your tool.
- Libraries for this:
	- [argparse](https://docs.python.org/3/library/argparse.html)
	- [click](https://click.palletsprojects.com/en/8.1.x/)

### **CLI** example

#### 'A script to threshold an image."""

from skimage.filters import threshold otsu

import argparse

import nibabel as nib import numpy as np

def threshold\_image(image: np.ndarray) -> np.ndarray: """Threshold an image using Otsu's method.""" return image > threshold otsu(image)

```
def gen parser() -> argparse.ArgumentParser:
    """Generate a CLI parser to threshold an image."""
    parser = argparse.ArgumentParser()parser.add argument("image path")
    parser.add argument("out path")
    return parser
```

```
def <math>main()</math>:
```
main(

```
"""Parse an input and output file from command line and threshold the input.""'
   parser = qen parser()args = parser.parse args()image = nib.load(args.inage path)image foreground = threshold image(image.get fdata())
   nib.save(
       nib.nifti1.Nifti1Image(image foreground.astype(np.short), image.affine),
       args.out path,
    Ć
if name == " main ":
```
#### Dependency Specification

- To use your package, someone needs to know which dependencies they need (numpy, nibabel, scipy are common ones).
- Several ways to do this:
	- requirements.txt: simplest, supported by pip, loosely defined dependencies can cause issues
	- One-liner to generate a requirements.txt: pip freeze > requirements.txt
	- You can then trim it down to the necessities
- Installing from a requirements.txt: pip install -r requirements.txt
- Even better: Set up a distribution package

#### Dependencies example – requirements.txt

pip freeze output

 $imageio==2.25.0$  $networkx == 3.0$  $nibabel==5.0.0$  $numpy == 1.24.2$ packaging==23.0  $Pillow==9.4.0$ pkg\_resources==0.0.0 PyWavelets==1.4.1  $scikit$ -image==0.19.3  $scipy==1.10.0$ tifffile==2023.2.3

After editing to the essentials

 $nibabel \sim = 5.0$  $scikit$ -image~=0.19.3

### Packaging

- If you're distributing a Python package to multiple people, it can be useful to generate a distribution package for it.
- A distribution package can be pushed to PyPI, making it available via pip's default repository (i.e. pip install mypackage)
- Recommended tools:
	- [poetry](https://python-poetry.org/): Newer, checks dependencies to ensure they're internally consistent
	- [setuptools](https://setuptools.pypa.io/en/latest/index.html): Classic standard, relatively easy to set up.

#### Packaging example - setuptools

pyproject.toml

[build-system]  $requires = ['setuptools"]$ build-backend = "setuptools.build\_meta" setup.cfg

[metadata]  $name = mystery$ version =  $0.0.1$ 

[options]  $install-requires =$  $nibabel \sim = 5.0$ scikit-image  $\sim=0.19.3$ 

### Packaging example – poetry

#### This command will quide you through creating your pyproject.toml config.

Package name [myscript]: Description []: Author [Tristan Kuehn <tristankuehn@qmail.com>, n to skip]: License []: Compatible Python versions [^3.8]:

#### Would you like to define your main dependencies interactively? (ves/no) [yes]

You can specify a package in the following forms:

- A single name (requests): this will search for matches on PvPI
- A name and a constraint (requests@^2.23.0)
- A git url (git+https://github.com/python-poetry/poetry.git)
- A git url with a revision (git+https://github.com/python-poetry/poetry.git#develop)
- A file path (../my-package/my-package.whl)

- A directory (../my-package/)

- A url (https://example.com/packages/my-package-0.1.0.tar.gz)

#### Package to add or search for (leave blank to skip): nibabel

Found 20 packages matching nibabel Showing the first 10 matches

Enter package # to add, or the complete package name if it is not listed  $[]$ :

- [ 0] nibabel
- [ 1] nitransforms
- [ 2] indexed-qzip-fileobj-fork-epicfaace
- 31 indexed-azip
- $\lceil 4 \rceil$  cvu
- 5] simplebrainviewer
- [ 6] pydeface
- [ 7] morphonet
- [ 8] bidsify

 $[10]$  $> 0$ 

[ 9] scanphyslog2bids

Enter the version constraint to require (or leave blank to use the latest version): Using version ^5.0.0 for nibabel

#### pyproject.toml (not shown: poetry.lock)

[tool.poetry]  $name = "mvscript"$  $version = "0.1.0"$  $description = ""$ authors = ["Tristan Kuehn <tristankuehn@qmail.com>" readme = "README.md"

```
[tool.poetry.dependencies]
python = "^3.8"nibabel = "5.0.0"scikit-image = "0.19.3"
```

```
[tool.poetry.group.dev.dependencies]
black = "^23.1.0"\n  \mathsf{pvlint} = "2.16.1"pyright = "^1.1.292"flake8 = "0.0.0"isort = "5.12.0"
```

```
[build-system]
requires = ['poetry-core"]build\text{-}background = "poetry.core.masonry.api"
```
#### Wrap-up

- I covered a lot of ground here, so if you're not using any of these tools/techniques already it would be hard to adopt them all at once
- I do encourage you to pick something that sounded useful and give it a shot, and try incorporating these concepts one-by-one.
- Note: While I was talking about Python, analogous tools and concepts exist for most other mainstream programming languages.

# Any questions?